Gestion des fonds de solidarité TPE – Volet 2

Formations - Support **COMB** 

# **L'aide Complémentaire volet 2**

Formations - Support **Conditions** 

# **Espace Usagers – Choix du Téléservice**

Ici l'usager choisit son Téléservice de dépôt d'aide Volet 2 : - sa demande initiale - sa demande complémentaire si son entreprise a droit à un complément d'aide au titre de son secteur d'activité S1 ou S1 Bis

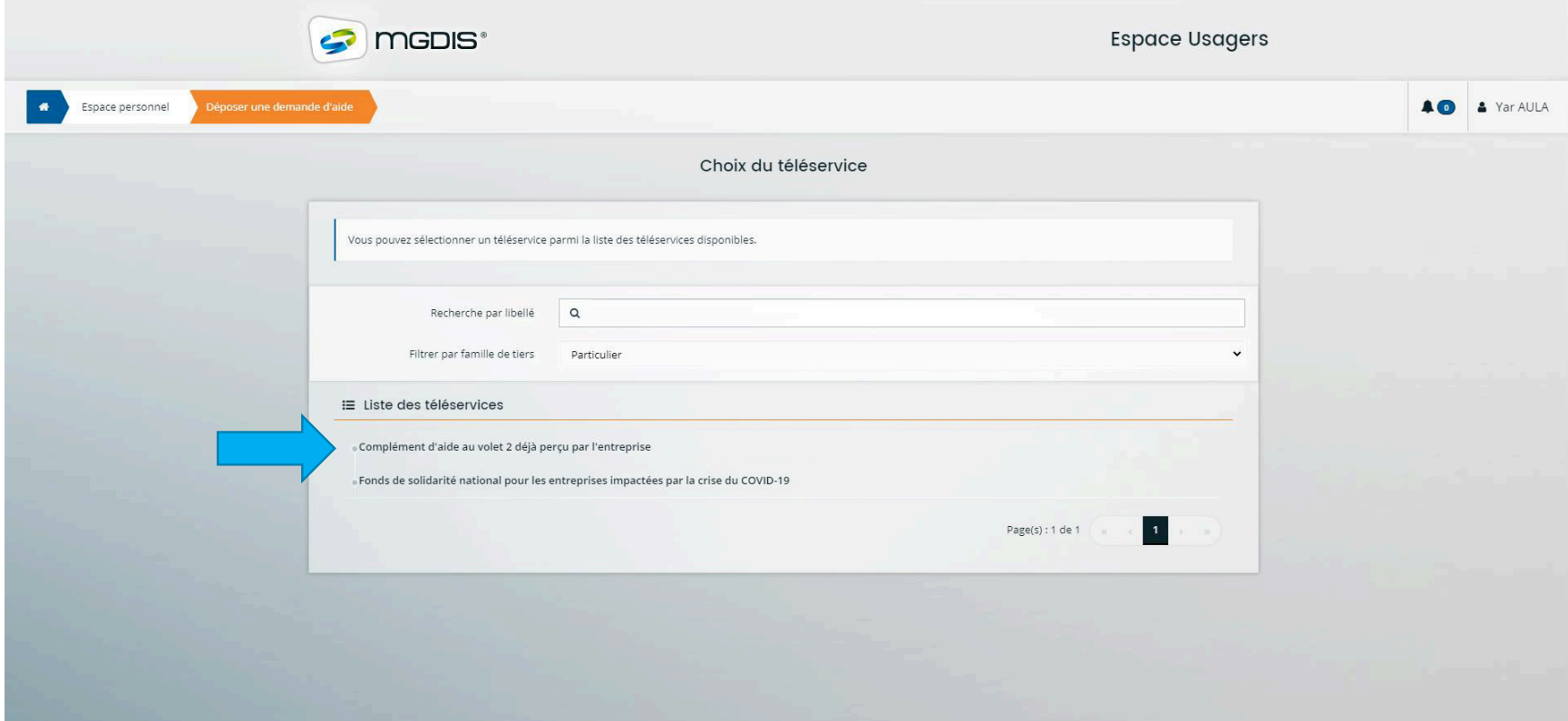

#### Gestion des fonds de solidarité TPE – Volet 2

## **Espace Usagers – Préambule**

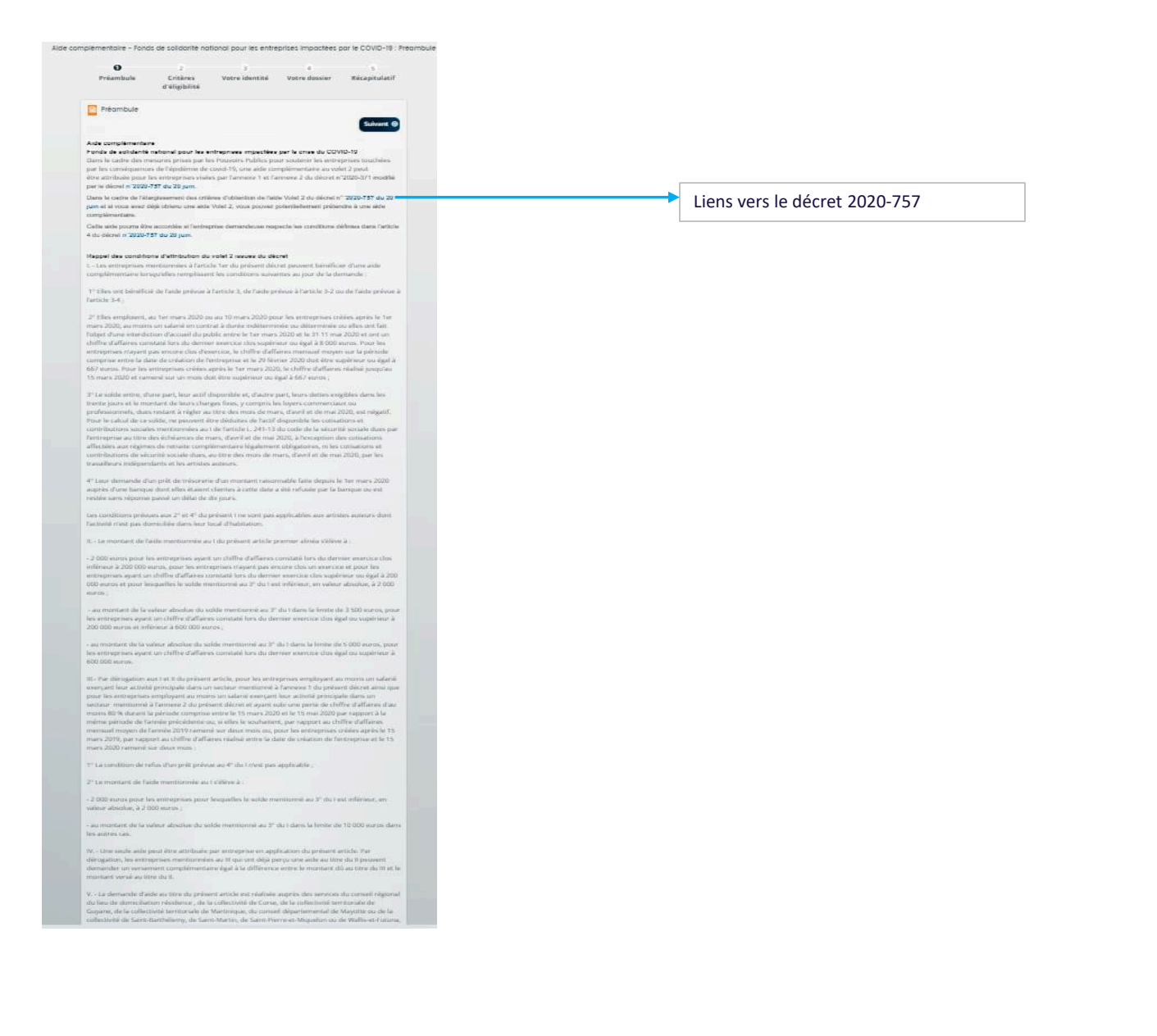

#### Formations - Support **& MGDIS**<sup>®</sup>

### **Espace Usagers – Critères d'éligibilité**

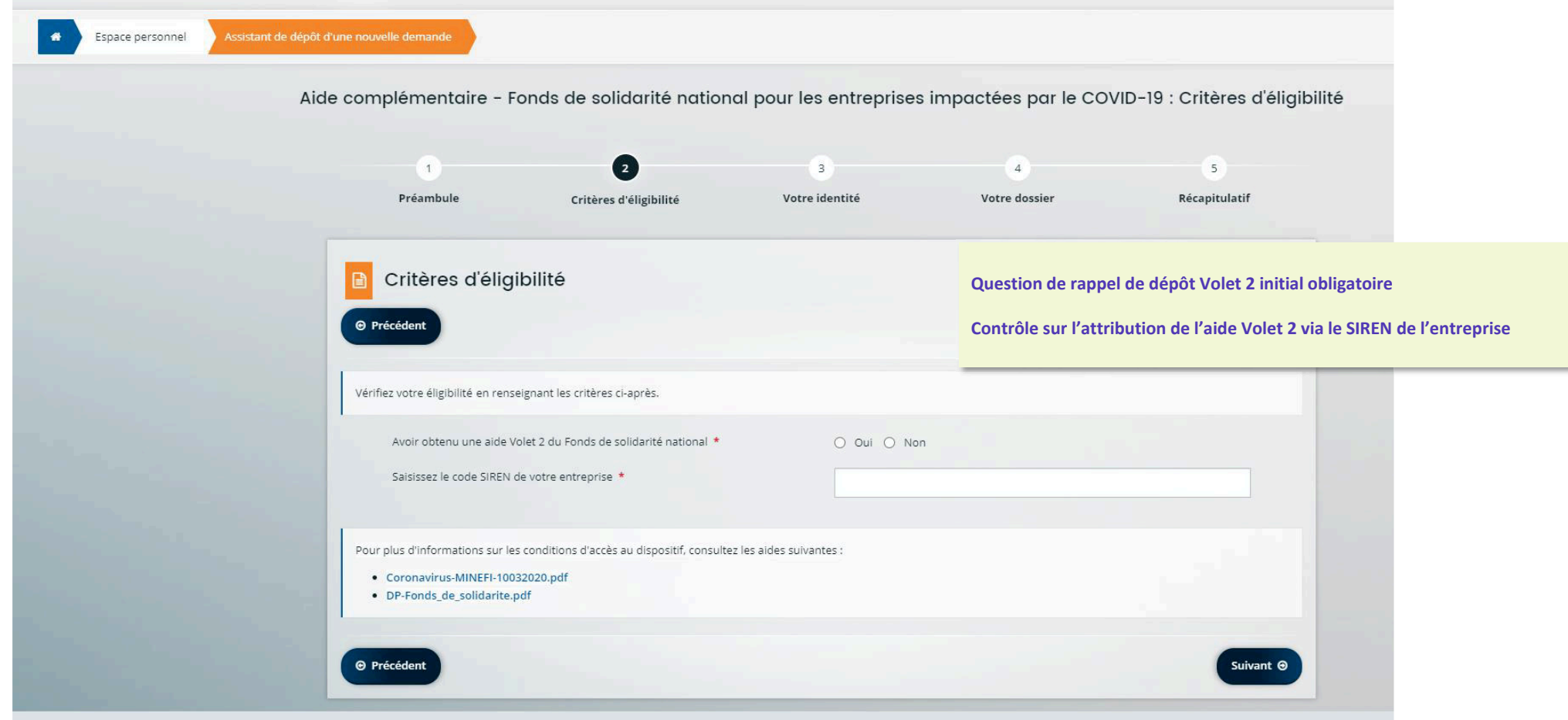

# **Espace Usagers – Identité du demandeur**

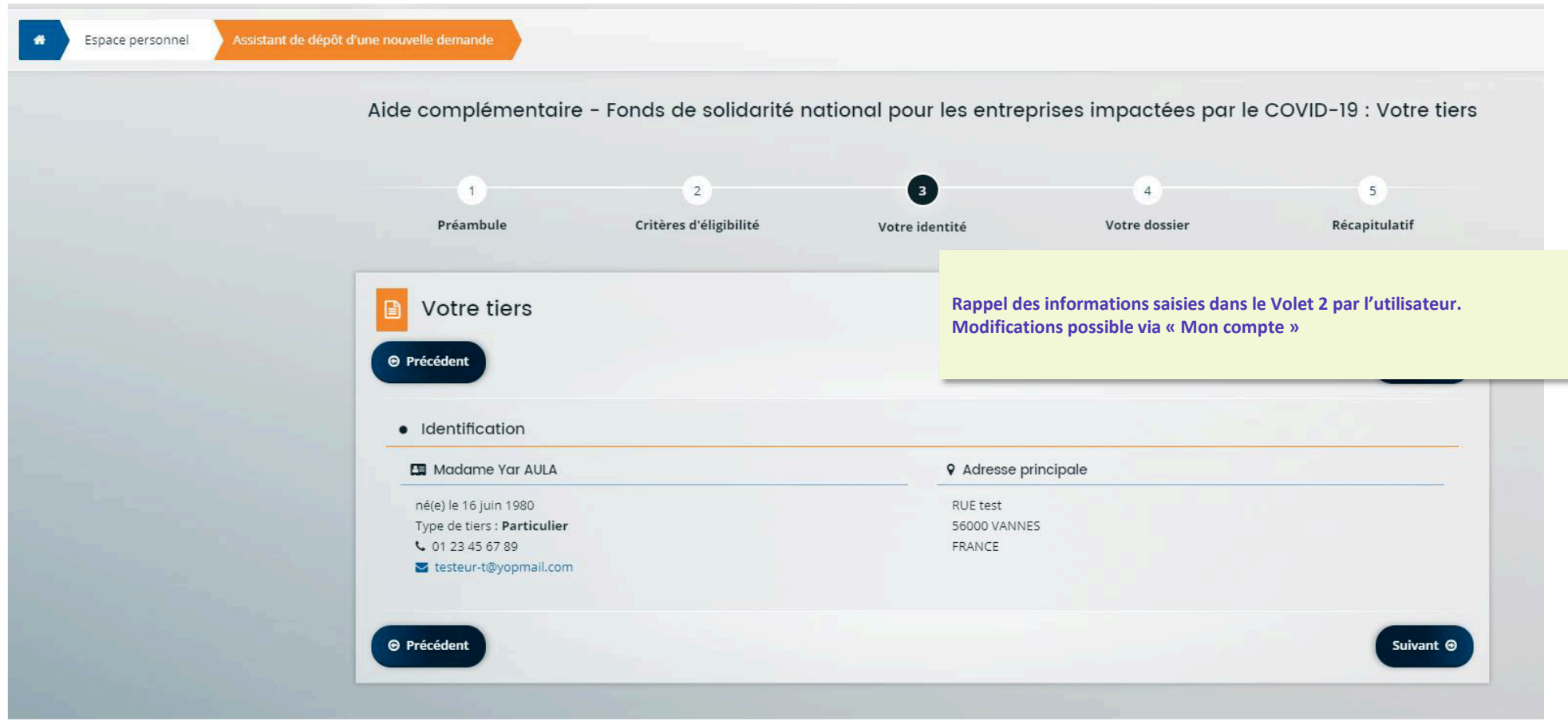

#### Formations - Support **& MGDIS**<sup>®</sup>

# **Espace Usagers – Informations Volet 1**

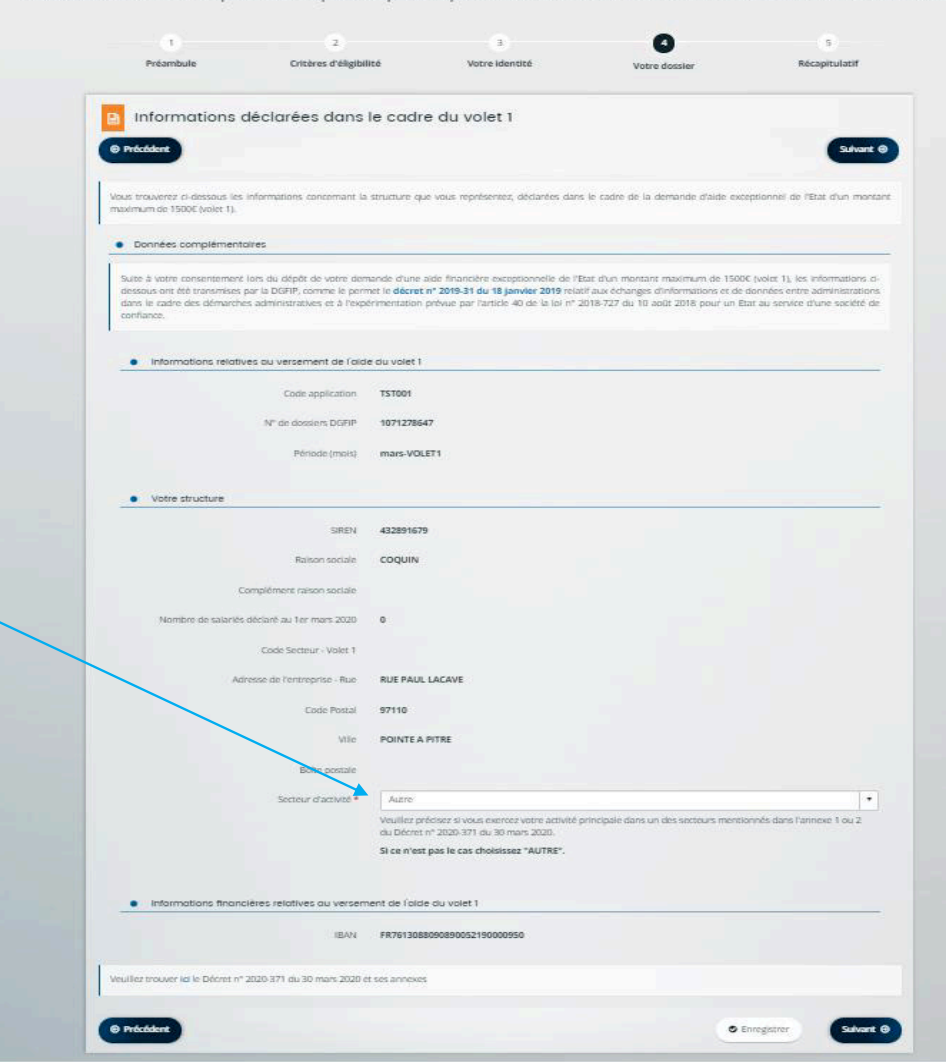

**Certaines informations sont récupérées automatiquement du fichier CHORUS – Volet 1 Ces données sont affichés en lecture seule,**

**L'information relative au secteur d'activité doit être renseignée par l'usager sauf pour les artistesauteurs,**

#### Formations - Support **& MGDIS**<sup>®</sup>

# **Espace Usagers – Informations Volet 1**

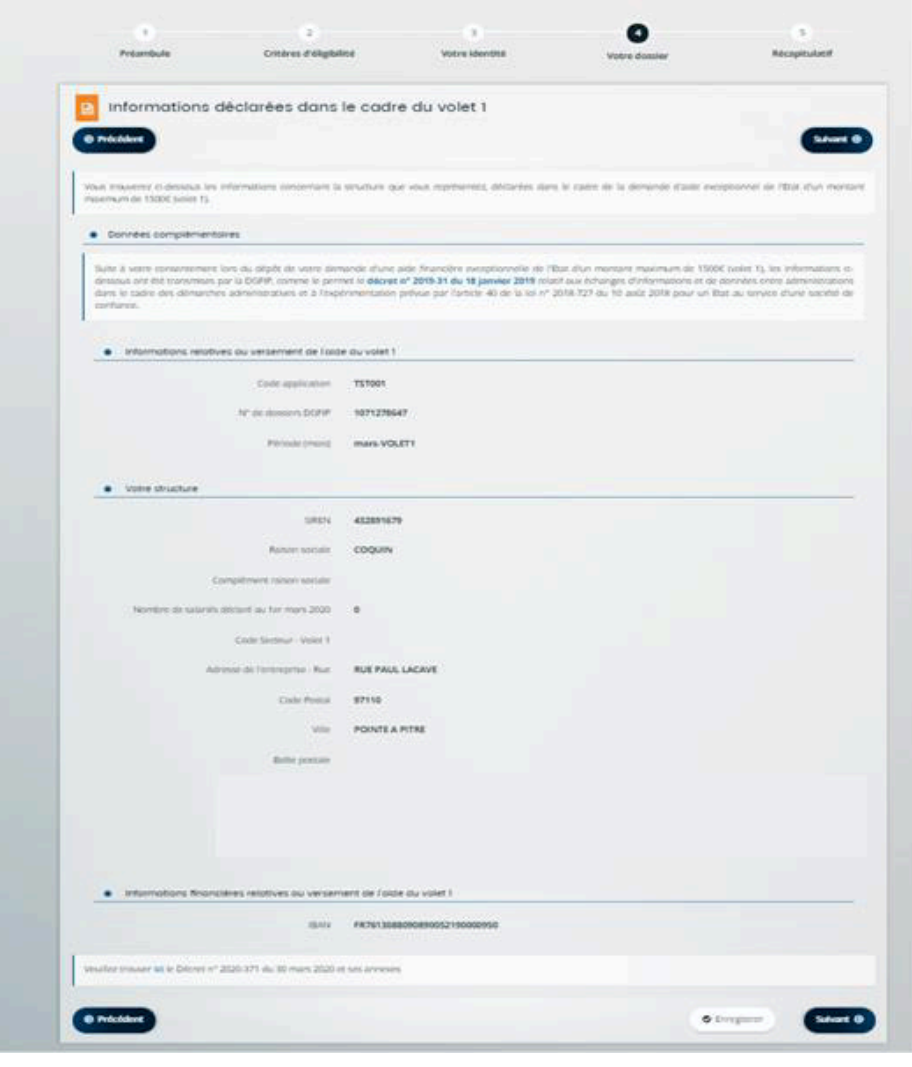

**Récapitule les informations Volet 1**

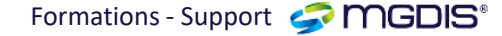

#### **Espace Usagers – Informations relatives à l'entreprise – S1**

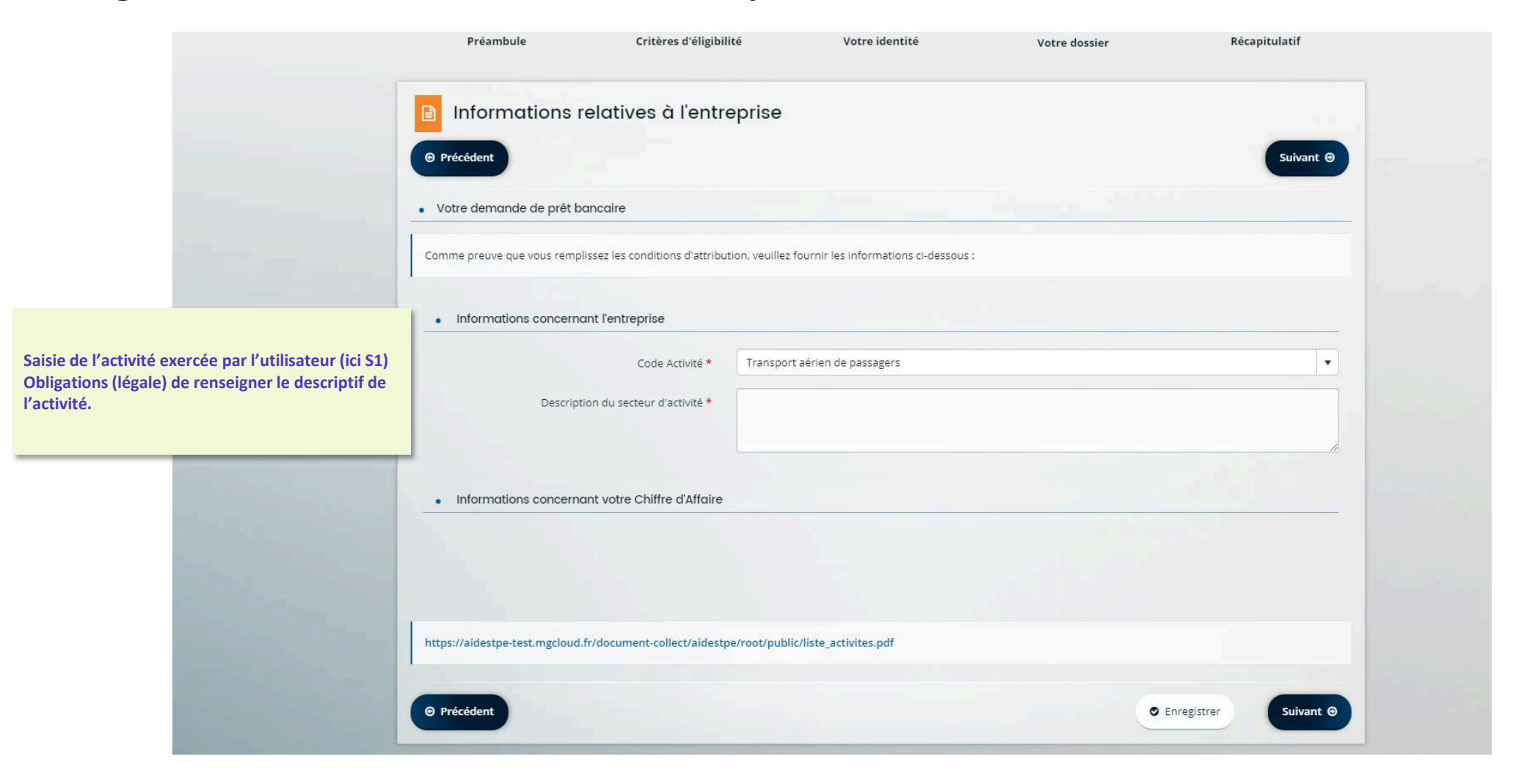

Formations - Support **& MGDIS**®

### **Espace Usagers – Informations relatives à l'entreprise – S1 Bis**

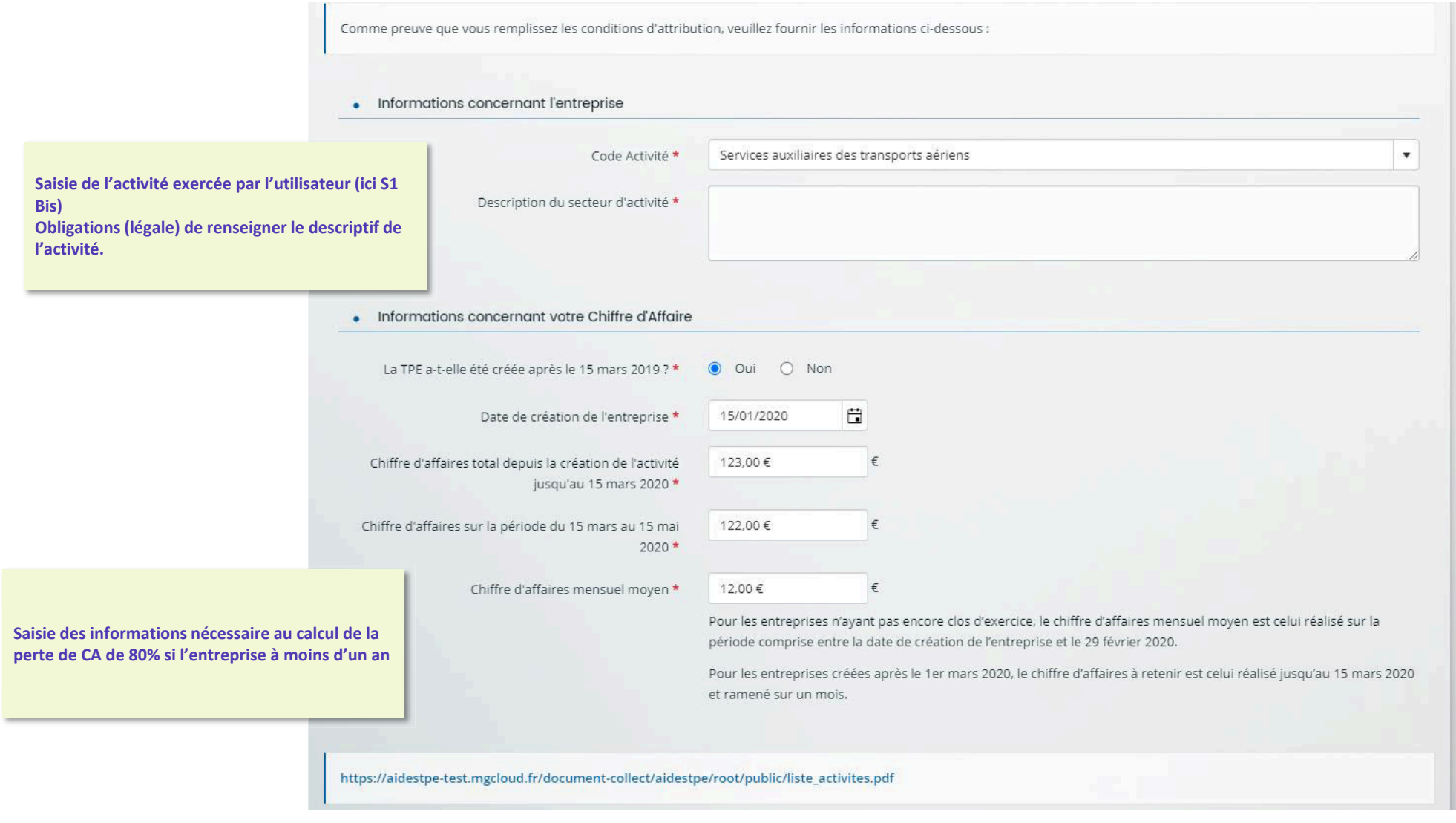

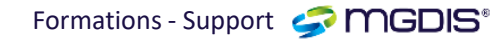

### **Espace Usagers – Informations relatives à l'entreprise – S1 Bis**

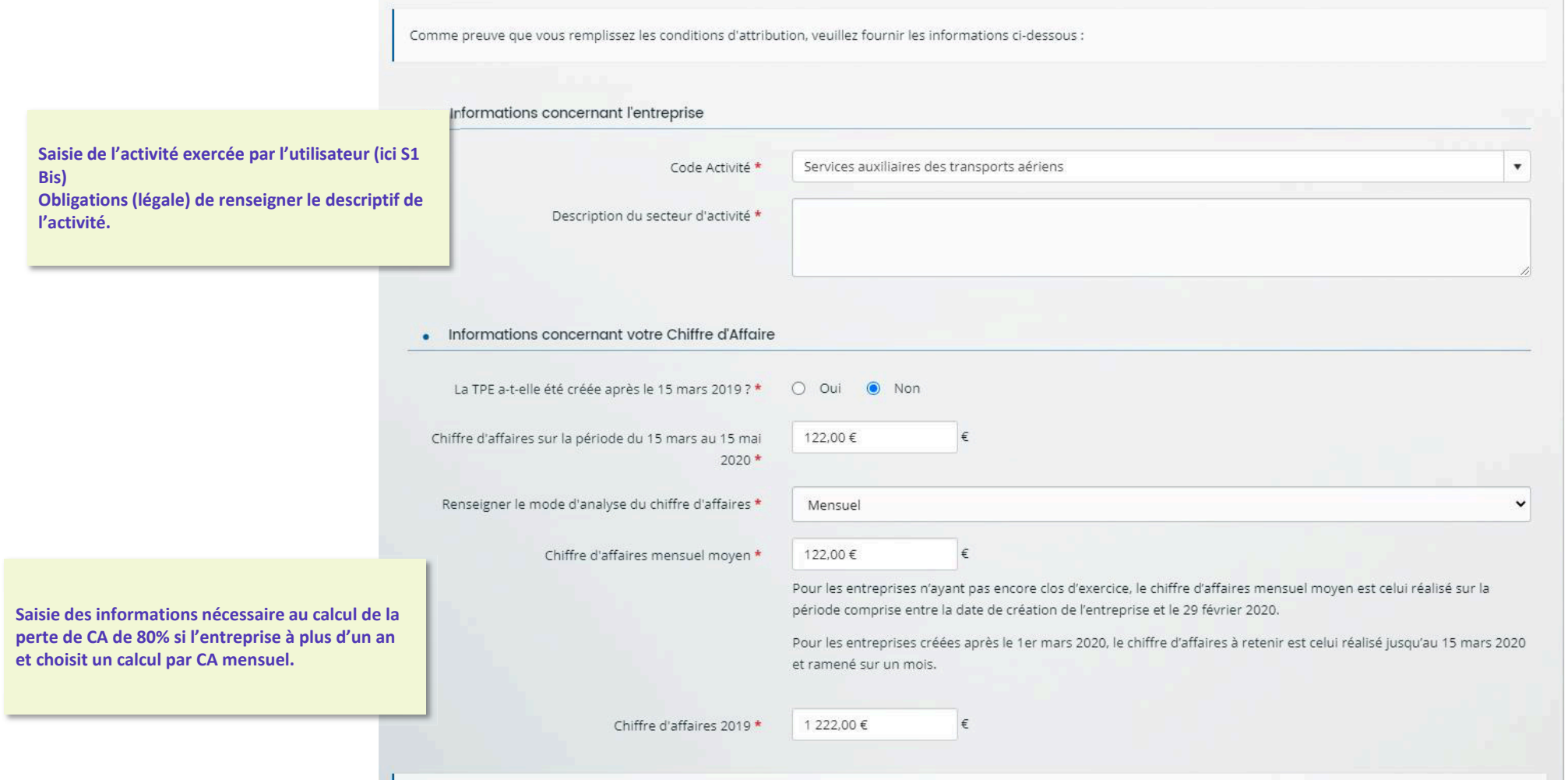

Formations - Support **& MGDIS** 

### **Espace Usagers – Informations relatives à l'entreprise – S1 Bis**

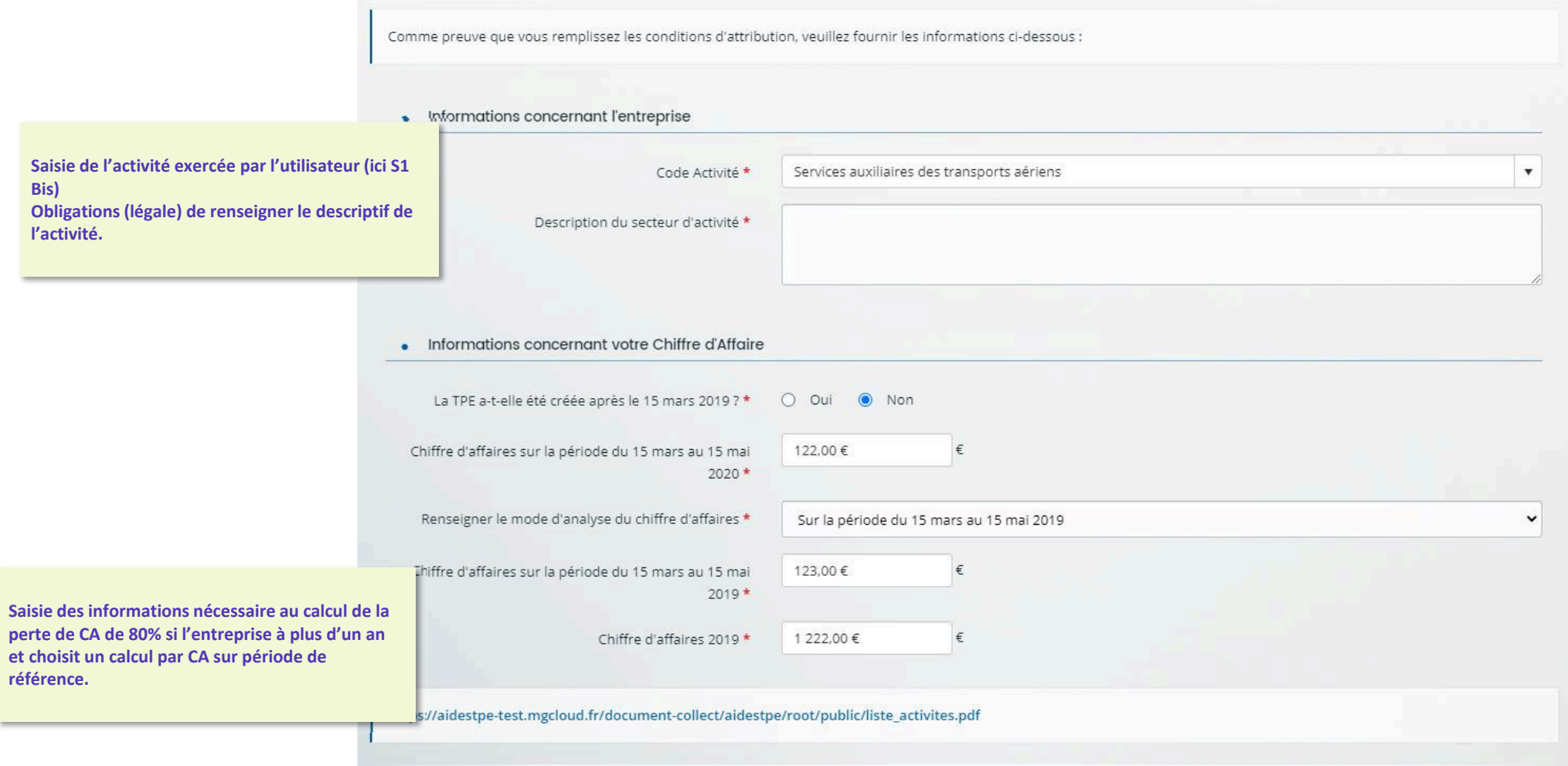

Gestion des fonds de solidarité TPE – Volet 2

#### **Espace Usagers - Récapitulatif**

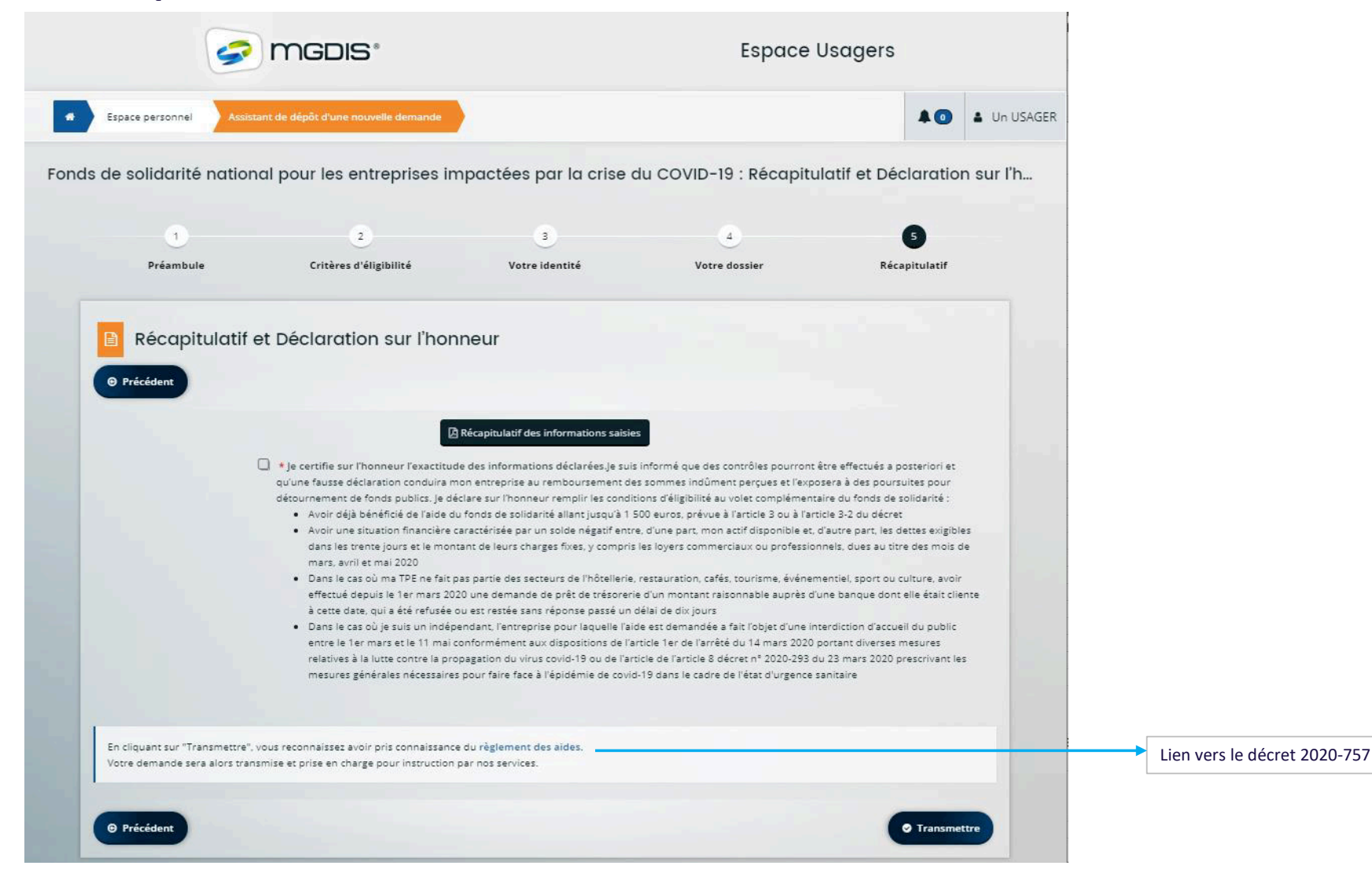